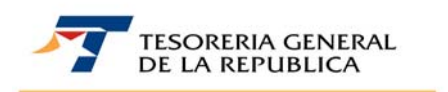

# **CIRCULAR N° 34**

# **SANTIAGO, 23 DE DICIEMBRE DE 2010**

# **PAGO DE LA BONIFICACION AL BOSQUE NATIVO, LEY N° 20.283.**

# **1.- MATERIA**

Procedimiento de pago de la Bonificación al Bosque Nativo, que se otorga a los propietarios como incentivo a la actividad forestal y, en particular, a la regeneración, recuperación o protección de formaciones de alto valor ecológico de bosques nativos de preservación.

# **2.-ANTECEDENTES LEGALES**

- La **Ley N° 20.283, de 2008,** que establece una Bonificación al Bosque Nativo de cargo fiscal, con el fin de incentivar conservación, recuperación o manejo sustentable del bosque nativo.
- El **Decreto N° 95 del Ministerio de Agricultura, de 2009**, reglamentó el pago de la bonificación establecida en la Ley N° 20.283.

## **3.- BENEFICIO**

El **inciso primero del artículo 22 de la Ley** 

**N°20.293,** se establece la creación del **Fondo Concursable del Bosque Nativo**, en adelante el Fondo, cuyos recursos serán determinados cada año por la Ley de Presupuesto y destinados a la conservación, recuperación o manejo sustentable del bosque nativo, a través del cual se otorgará la bonificación destinada a contribuir a solventar el costo de las actividades comprendidas en cada uno de las siguientes literales, los que se encuentran establecidos en el Reglamento del Fondo, Decreto N°95, de 2009:

- **a) Actividades de preservación:** Las actividades que favorezcan la regeneración, recuperación o protección de formaciones adaptadas a la aridez de alto valor ecológico o de bosques nativos de preservación. **La bonificación alcanzará hasta 5 Unidades Tributarias Mensuales (UTM) por hectárea.**
- **b) Actividades no madereras**: Las actividades destinadas a obtener productos no madereros como hongos, frutos silvestres, plantas medicinales, fibras vegetales o servicios de turismo. **Dicha bonificación alcanzará hasta 5 UTM por hectárea.**
- **c) Actividades madereras:** Las actividades para el manejo y recuperación del bosque nativo con fines de producción maderera. **Dicha bonificación alcanzará hasta 10 UTM por hectárea.**

En el caso de pequeños propietarios al Bosque Nativo, el monto de las bonificaciones señalada en la letra a), b) y c) deberá ser incrementado hasta en un 15%, según se disponga en el reglamento del Fondo.

Se bonificará, además, la elaboración de los planes de manejo al Bosque Nativo con un subsidio de hasta 0,3 unidades tributarias mensuales por cada hectárea sujeta a actividades bonificables. Este incentivo se pagará una vez acreditada la ejecución de dichas actividades. Con todo, el interesado no podrá recibir más de 700 unidades tributarias mensuales por este concepto, ni ser beneficiado más de una vez.

El monto máximo a bonificar por cada una de las actividades bonificables que comprenda los literales que se señalan en la letra a), b) y c) anterior y que se especifican en su reglamento, será establecido en una tabla expresada en UTM, según tipo al Bosque Nativo, estado de desarrollo del bosque y regiones, la cual se fijará mediante un decreto supremo expedido por intermedio del Ministerio de Agricultura, previo informe de la Corporación Nacional Al Bosque Nativo (CONAF), el que, además, deberá llevar la firma del Ministro de Hacienda.

Este decreto se publicará durante el mes de agosto de cada año y regirá para la temporada siguiente. Si el Ministerio de Agricultura no fijare dichos valores en la época indicada, se estará, para los efectos del cálculo y pago de la bonificación, a los valores contenidos en la última tabla de valores publicada.

El Fondo será administrado por el Ministerio de Agricultura, con cargo a sus propios recursos. Sin embargo, esta Secretaría de Estado podrá delegar, total o parcialmente, la administración de los concursos en CONAF. Cada tres años, a lo menos, se realizará una evaluación pública del funcionamiento del Fondo, considerando tanto su administración, como su asignación territorial y los resultados alcanzados.

### **4.- PLAZO**

El propietario o cesionario podrá solicitar el pago de las bonificaciones dentro del plazo de 2 años, contados desde la ejecución de las actividades bonificables consignadas en el plan de manejo.

En todo caso, cuando la actividad bonificable se refiera a revegetación, enriquecimiento ecológico, establecimiento de conexiones entre áreas de formaciones xerofíticas de alto valor ecológico o bosques nativos de preservación y plantación suplementaria, la solicitud de pago deberá presentarse en el período comprendido entre el segundo y cuarto año, contados desde la ejecución de la actividad.

# **5.- INCOMPATIBILIDAD**

La Bonificación del Bosque Nativo será incompatible con la Bonificación Forestal, regulado mediante el **Decreto Ley Nº 701, de 1974**, y sus modificaciones posteriores.

## **6.- DESTINATARIOS**

Será beneficiario para los efectos del pago de estas bonificaciones, quienes cumplan con los siguientes requisitos:

**a)** Tener la calidad de propietario del predio.

- **b)** Ser el poseedor regular del trámite de saneamiento de título; o
- **c)** Acreditar el cesionario la transferencia de la bonificación mediante instrumento público o privado, suscrito ante notario. Estas bonificaciones podrán ser cobradas y percibidas por personas distintas del propietario, siempre que acompañen el documento en que conste su transferencia, situación que será calificada por CONAF. En consecuencia, también podrá solicitarlo el cesionario en virtud de la transferencia de la bonificación.
- Direcciones Regionales de la Corporación Nacional Al Bosque Nativo (CONAF).
- Tesorería General de la República.

# **7.- ORGANISMOS INVOLUCRADOS**

## **8.- PROCEDIMIENTO**

Para los efectos del pago de las bonificaciones al Bosque Nativo, la CONAF emitirá un **Informe de Bonificación al Bosque Nativo (IB)**, donde dicha Corporación acreditará que el propietario ha cumplido todos los requisitos establecidos por el decreto ley y sus reglamentos para percibir las bonificaciones al Bosque Nativo, incluyendo, además, todos los antecedentes necesarios para individualizar el predio, el propietario del predio, beneficiarios o cesionarios, y el cálculo de la bonificación respectiva, y la resolución respectiva en que se le informa al beneficiario el resultado de su solicitud de bonificación.

Con el mérito de dicho informe, la Tesorería confeccionará el documento que contendrá el **Certificado de Bonificación al Bosque Nativo (CB) y el Giro Directo de Egresos (Formulario 70),** en el que se determinará el valor a pagar, debidamente reajustado de acuerdo a lo establecido en el reglamento, además de los antecedentes necesarios para individualizar el predio, su propietario, el poseedor en trámite de regularización de títulos de dominio o el cesionario, cuando corresponda.

Este informe se envía al nivel central del Servicio de Tesorerías mediante transmisión electrónica de datos, el cual es recepcionado y sometido a un proceso de validación para determinar si cumple con las especificaciones requeridas por Tesorerías, como por ejemplo se informe que las personas jurídicas, que soliciten este beneficio, se encuentren en el Registro de Personas Jurídicas Receptoras de Fondos Públicos, conforme a la Ley Nº 19.862 de 2003.

De cumplirse estas especificaciones de ingreso, se generará el **Certificado de Bonificación al Bosque Nativo**, que es el instrumento por el cual se certificará que el solicitante tiene derecho a percibir la bonificación correspondiente a su predio, registrándose los siguientes antecedentes.

- **a) Leyenda de Certificación:** "La Tesorería…..(La Tesorería que corresponda a la ubicación del predio)…… extiende el presente certificado, según Informe de Bonificación al Bosque Nativo N°…….de fecha …….., emitido por la Corporación Nacional Forestal, ….(Dirección regional de CONAF que corresponda)……………"
- **b) Monto Bonificación:** El monto que corresponde de acuerdo a lo estipulado en el Informe de Bonificación al Bosque Nativo.
- **c) Número de hectáreas o kilómetros:** Según corresponda y por los cuales se entrega la bonificación.
- **d) La temporada:** Año.
- **e) Identificación del propietario del predio:** Nombre completo, Rut, domicilio, ciudad y comuna.
- **f) Identificación del predio:** Nombre del predio, provincia, Rol y comuna de ubicación.
- **g) Identificación del o los beneficiarios o cesionarios:** Nombre completo, Rut, domicilio, ciudad y monto de la bonificación, que le corresponda.

El Certificado será emitido a nombre del o los beneficiarios indicados en el informe. En el evento que se informe más de un beneficiario, se registrarán todos en un mismo Certificado de Bonificación al Bosque Nativo, registrándose el monto de bonificación que corresponda a cada uno.

**h) Tipo de Concurso:** Se indicará el concurso en el cual participó el proyecto de plan de manejo, indicándose si participó en el concurso para pequeños propietarios forestales o a otros propietarios, así como número y año en que se realizó.

- **i) Resolución:** Se indicará número y fecha de la resolución de aprobación del plan de manejo forestal o de preservación.
- **j) Firma y Timbre de Tesorería:** El certificado registrará timbre y firma digital del Sr. Tesorero Regional o Provincial, que corresponda a la dirección del predio.
- **k) Código de Barra:** Cuando el sistema genere el certificado, le asignará un código de barra, que será un elemento, que garantizará su autenticidad.
- **l) Número de Certificado:** El número, que se ubica en la parte inferior del código de barra, será otro elemento para que permitirá verificar la validez del certificado emitido computacionalmente al interesado.

Copia impresa del Certificado se entrega en las Tesorerías a petición del beneficiario, previa exhibición de Cédula de Identidad o RUT del beneficiario y si el nombre del beneficiario registrado en el sistema es distinto al del peticionario del certificado, se exigirá poder notarial o escritura, según corresponda a una persona natural o jurídico.

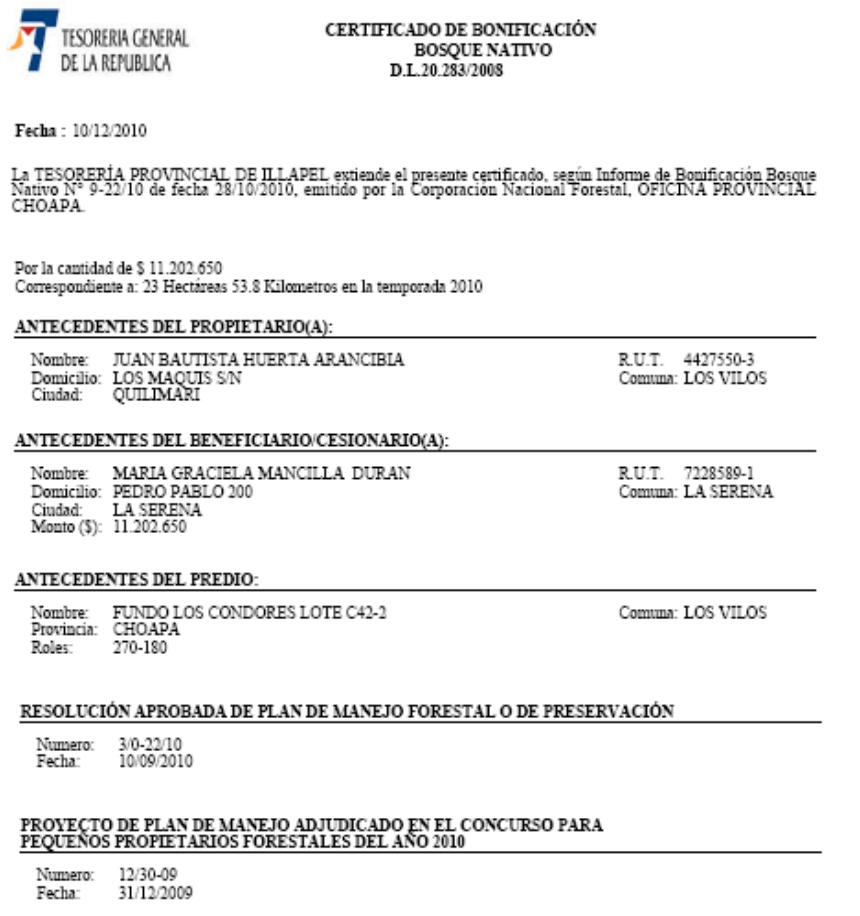

Posteriormente, el monto de devolución es procesado para determinar, que parte del monto de la bonificación autorizado por la CONAF se retendrá al beneficiario o cesionario para el pago de deudas morosas (Compensación de Deudas Fiscales) o para el pago de otras retenciones, que en los sistemas de Tesorerías existan a nombre del beneficiario o cesionario, según corresponda, y por las cuales, el Servicio se encuentra facultado para retener a nombre de un tercero.

Una vez determinado el monto a devolver, el pago se concretará al beneficiario o cesionario por medio de depósito o cheque, dejándose éste último a solicitud expresa del contribuyente.

#### $\sim$  5

## **8.1.- MODALIDAD DE PAGO PARA EFECTUAR LA DEVOLUCIÓN**

#### **a) Depósito en Cuenta Bancaria (Cuenta de Ahorro, a la Vista o Corriente)**

Se efectuará depósito, siempre y cuando se cuente con la cuenta bancaria del beneficiario. En el evento que el depósito no pueda ser concretado por el Banco Comercial receptor, el Banco del Estado emitirá un vale a la vista a nombre del solicitante, para que éste lo tenga a su disposición, en forma gratuita, para ser entregado o cobrado por caja en cualquier sucursal de dicha Institución Bancaria.

#### **b) Cheque:**

Se efectuará el pago mediante esta modalidad, siempre y cuando el interesado no registre una cuenta bancaria vigente en los sistemas de Tesorerías y/o se encuentre registrada su voluntad de recibir su devolución por medio de este pago.

Cabe señalar, que los cheques que se emitan por este beneficio se mantendrán en la Tesorería Regional o Provincial que corresponda a la jurisdicción del predio bonificado, por consiguiente, éstos no se remitirán al beneficiario mediante la Empresa de Correos.

A fin de evitar las situaciones que puede presentar el pago de la bonificación mediante la emisión de un cheque (Cheque caducado, extraviado, hurtado, robado o mal extendido), se recomienda a los interesados privilegiar el pago de su devolución mediante depósito en cuenta bancaria.

Al respecto, se informa que mediante **Circular N°3, de 2007**, publicada en el sitio web de Tesorerías, **Link "Leyes y Reglamentos", opción "Normas"**, se instruye sobre el procedimiento al que se deberán ceñir los contribuyentes para el reemplazo de Cheques Fiscales, que se encuentren caducados, mal extendidos, deteriorados y/o extraviados, hurtados o robados, o para su entrega en Tesorerías, cuando éstos han sido devueltos a Tesorerías por la Empresa de Correos.

# **8.2.- LUGAR DE EMISIÓN DEL CERTIFICADO Y RETIRO DE CHEQUE**

El beneficiario o cesionario, deberá presentarse en la **Tesorería Regional o Provincial que corresponda a la jurisdicción del predio bonificado**, con la documentación que se señala a continuación.

## **8.3.- DOCUMENTACIÓN PARA SOLICITAR EL CERTIFICADO DE BONIFICACIÓN AL BOSQUE NATIVO O RETIRAR EL CHEQUE POR ESTA DEVOLUCIÓN**

Para la emisión del **Certificado de Bonificación al Bosque Nativo o retiro cheque emitido al beneficiario o cesionario**, el interesado deberá presentar en la Tesorería Regional o Provincial, la siguiente documentación:

#### **a) En caso de Persona Natural**

- **Si el propio interesado efectúa su presentación**, deberá presentar Cédula de identidad y fotocopia del mismo**.**
- **En caso que el contribuyente no pueda realizar su presentación personalmente**, se deberán exhibir los siguientes antecedentes:
	- ⇒ Cédula de identidad del mandatario (vigente) y fotocopia del mismo, adjuntando fotocopia de la Cédula de identidad del contribuyente.
	- ⇒ Carta Poder otorgada ante Notario, la cual deberá contener la identificación y RUT del mandante, identificación y RUT del mandatario, especificarse que el mandatario

se encuentra autorizado para efectuar el trámite, firma del mandante y del mandatario, lugar donde se extendió el poder, fecha en que fue otorgado y firma y timbre del notario.

- **b) En caso de Persona Jurídica** 
	- - **Si el Representante Legal personalmente efectúa la presentación**, deberá mostrar los siguientes antecedentes:
		- ⇒ Tarjeta Rut del contribuyente y Cédula de Identidad del Representante Legal y fotocopia de ambos documentos.
		- ⇒ Fotocopia legalizada de la respectiva escritura pública de constitución de la empresa, con certificado de vigencia, la cual deberá contener Razón Social de la empresa, identificación y cédula de identidad del Representante Legal, especificándose que el Representante legal se encuentra autorizado para efectuar estas diligencias, lugar donde se extendió la escritura, fecha en que fue otorgado y firma y timbre del Notario, que autorizó la escritura pública.
	- **- Si se presenta una persona distinta al Representante Legal,** deberá enseñar la siguiente documentación:
		- ⇒ Tarjeta Rut del contribuyente, Cédula de identidad del mandatario y fotocopia del mismo, vigente, adjuntando fotocopia de la Cédula de identidad del Representante Legal.
		- ⇒ Fotocopia legalizada de la respectiva escritura pública de constitución de la empresa, con certificado de vigencia, la cual deberá contener Razón Social de la empresa, identificación y cédula de identidad del Representante Legal, especificándose que el Representante Legal se encuentra autorizado para efectuar estas diligencias, lugar donde se extendió la escritura, fecha en que fue otorgado y firma y timbre del Notario, que autorizó la escritura pública.
		- ⇒ Carta Poder otorgada ante Notario, la que deberá contener la identificación y Cédula de identidad del Representante Legal, identificación y Cédula de identidad del mandatario, especificarse que el mandatario se encuentra autorizado para efectuar el trámite, firma del Representante Legal (Mandante), lugar donde se extendió el poder, fecha en que fue otorgado y firma y timbre del Notario.

## **9.- CONSULTAS, RECLAMOS O SUGERENCIAS**

Los canales a través de los cuales se podrá efectuar las consultas, reclamos o sugerencias, relativas al trámite de devolución de la Bonificación al Bosque Nativo, deberán efectuarse en la Oficina de Informaciones, Reclamos y Sugerencias (OIRS) de la Tesorería Regional o Provincial, que corresponda a su domicilio, al teléfono (02) 7689800 de la Mesa de Ayuda o a través de la opción "Reclamos y Sugerencias" del Servicio al Cliente, disponible en el sitio web del Servicio de Tesorerías (www.tesoreria.cl).

#### **Saluda atentamente a Uds.,**

## **PAMELA CUZMAR POBLETE TESORERO GENERAL DE LA REPUBLICA**

**ARZ/MBV/MMCC.-** 

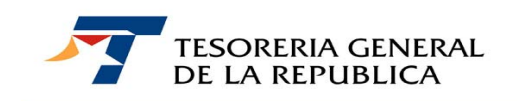

*MANUAL USUARIO – INTERNET* 

*BONIFICACIÓN AL BOSQUE NATIVO* 

**APLICACIÓN "BONIFICACIÓN APV D.L. 3.500"** 

La aplicación se encuentra ubicada en el submenú de la **opción "Otras Devoluciones y Beneficios",** que se ubica en la **sección "Devoluciones y Beneficios"** del menú principal del sitio Web del Servicio de Tesorerías (www.tesorerias.cl).

Al ingresar a esta opción, se dispondrá el **link "Consulta Bonificación Forestal y Bosque Nativo",** tal y como se muestra a continuación:

Para ingresar a la aplicación, el usuario se deberá autenticarse en Internet para poder ingresar al sistema de consulta:

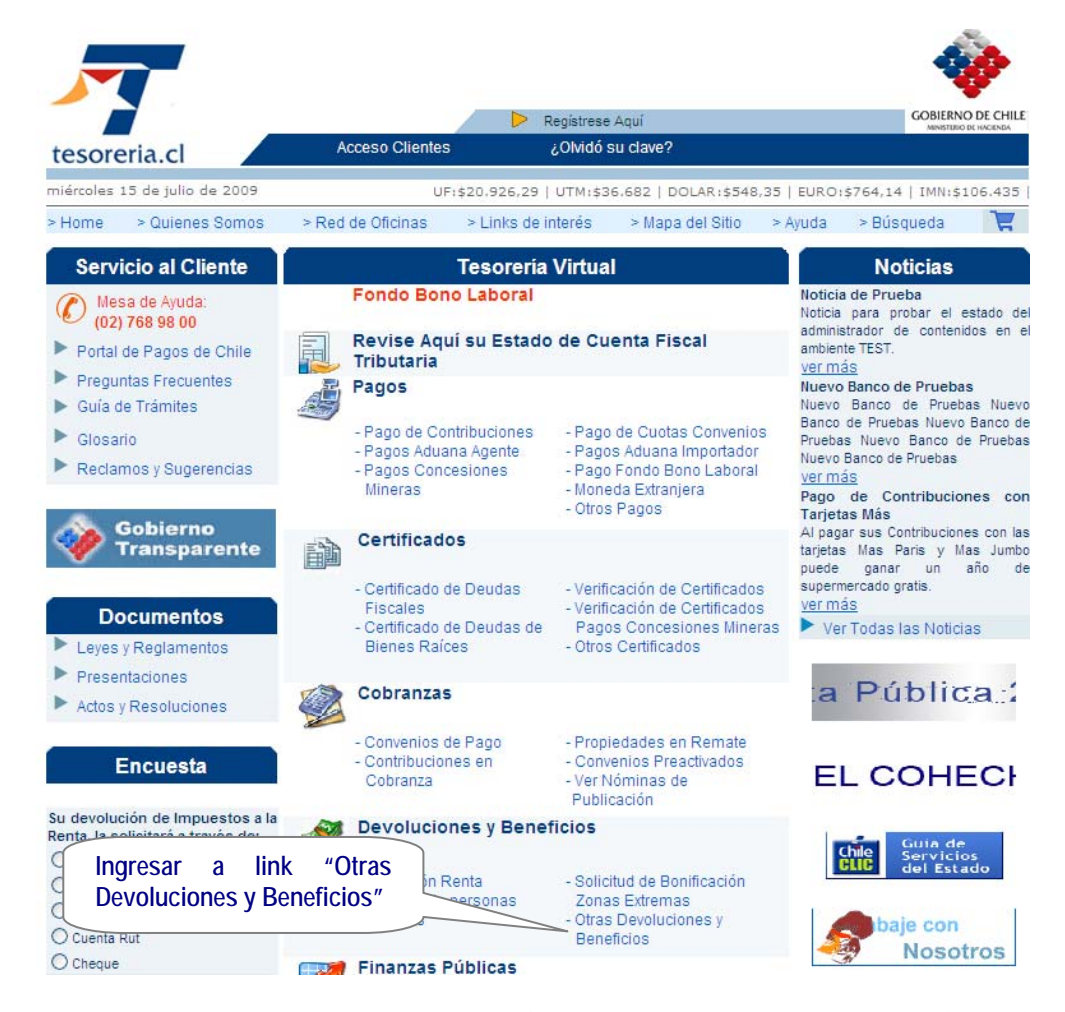

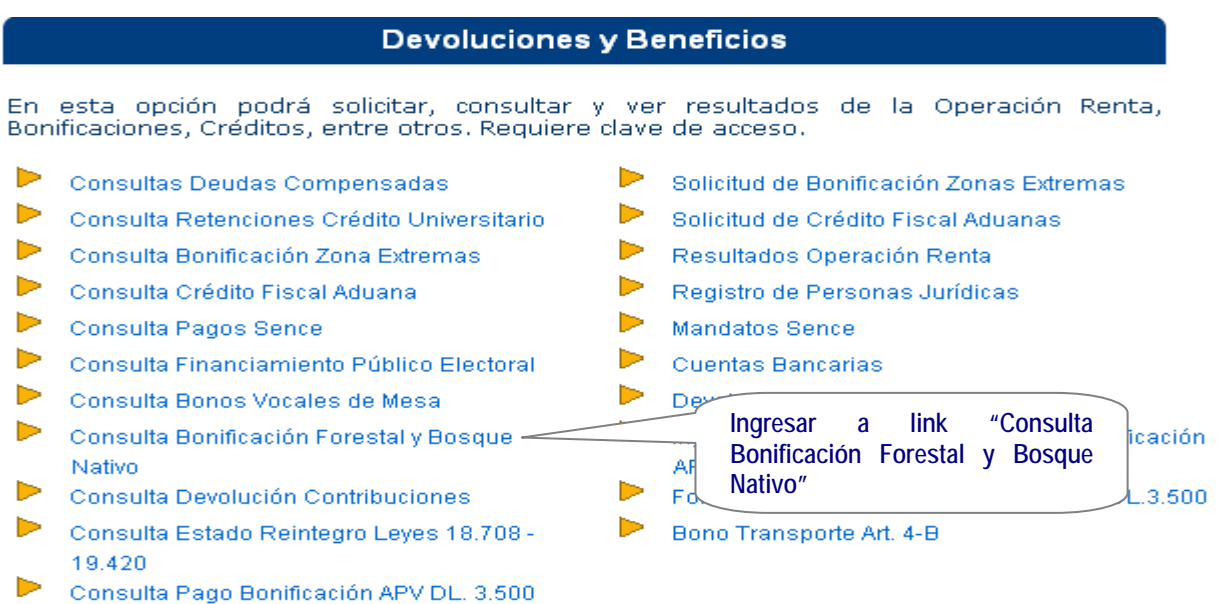

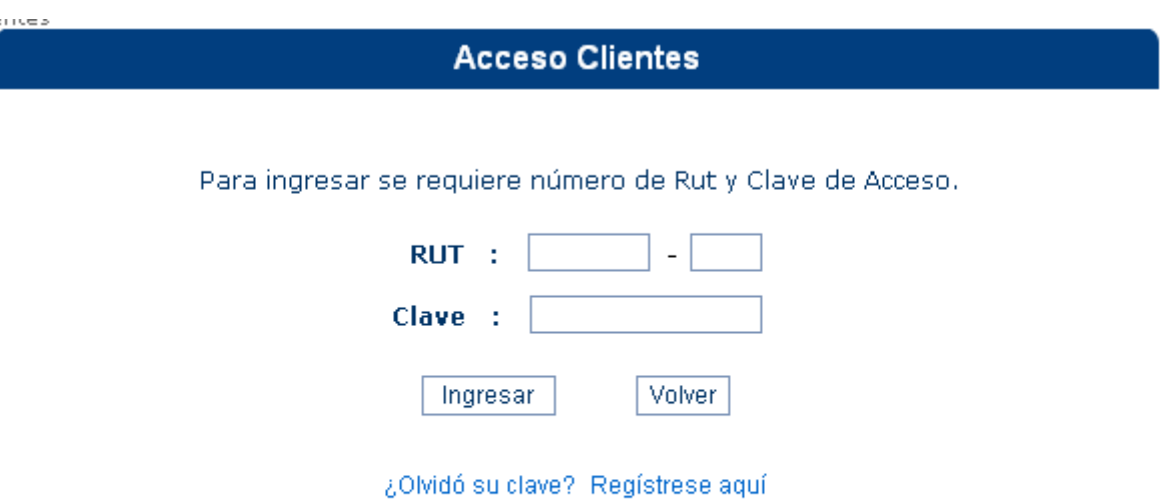

Importante: Su navegador debe tener activado el uso de cookies y de javascript.

Efectuado lo anterior, el usuario tendrá acceso a la información sobre el procesamiento y pago de su bonificación. Cabe señalar, que esta aplicación registrará tanto la Bonificación Forestal como la correspondiente a la del Bosque Nativo, no disponiendo esta aplicación de criterios de búsqueda para diferenciar ambos incentivos, por consiguiente deberá utilizar los antecedentes de tipo de bonificación, número y fecha del informe de bonificación, tipo de bono, etc. para su identificación en el sistema.

 La pantalla que se presenta una vez autenticado el usuario, se ha dispuesto para su conocimiento en tres secciones:

**Sección 1** 

 $\bar{1}$ 

CONSULTAR ESTADO DE CERTIFICADO BONIFICACIÓN

**SELECCIONE SOLICITUD** 

## RUT EGRESO : 61307000-1

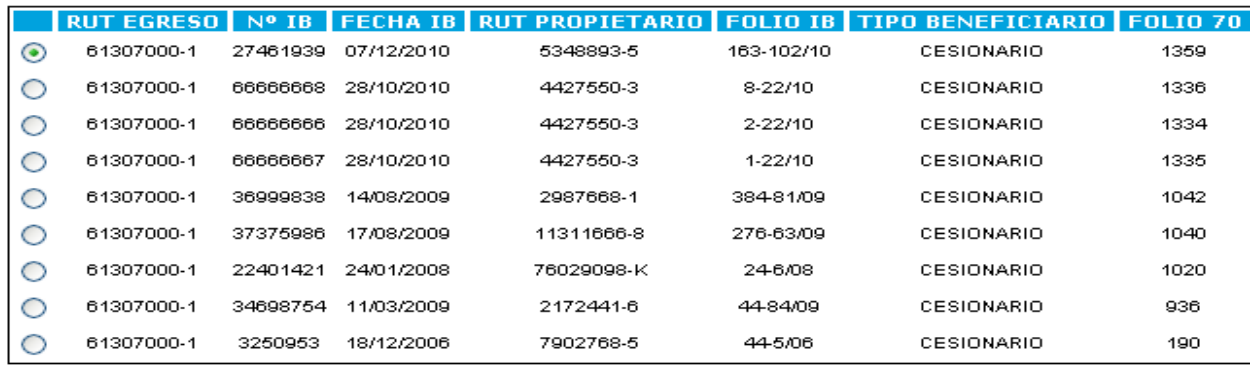

Total registros : 9 Cantidad Paginas: 1

 $\overline{1}$ Continuar Exportar

**Sección 2** 

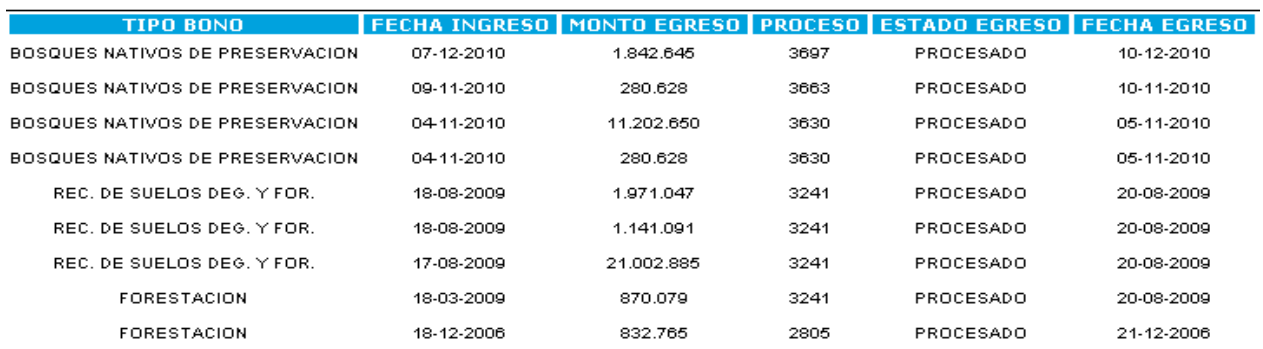

## **Sección 3**

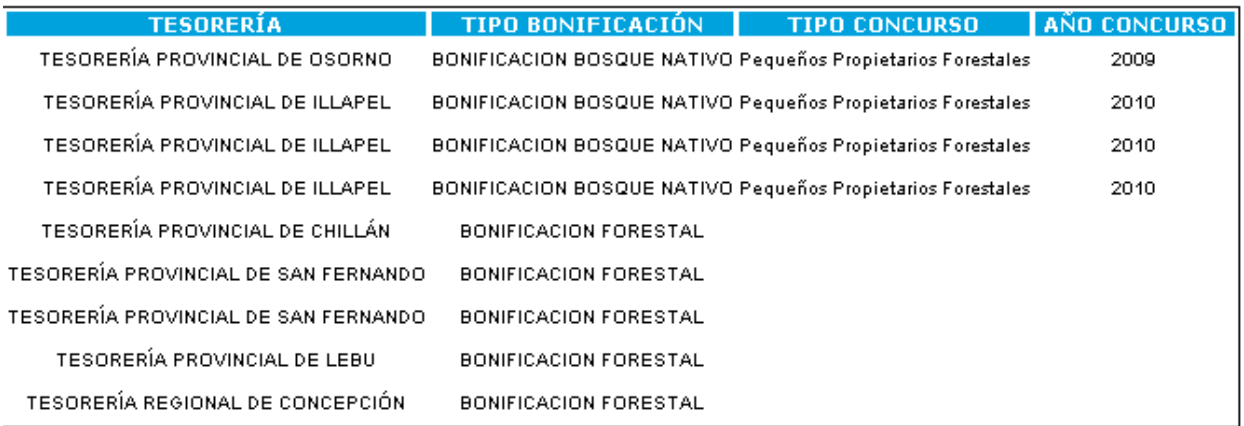

La pantalla desplegada registrará como información, el RUT del egreso (Rut del beneficiario), número, fecha y folio del informe de bonificación (IB), Rut propietario, tipo de beneficiario (Titular o Cesionario), folio formulario 70 (Giro Directo del Egreso), tipo de bono, fecha de ingreso en Tesorerías, monto del egreso, número de proceso, fecha del egreso, Tesorería involucrada en el pago, tipo de bonificación , tipo de concurso y estado actual en que se encuentra el pago de la bonificación (IB), según se señala a continuación:

- **Anulado:** Este estado se produce cuando CONAF o el funcionario de Tesorería autorizado anula un IB, con anterioridad a su proceso.
- **Rechazado:** Este estado indicará que el IB consultado fue rechazado a CONAF por no cumplir con las validaciones necesarias para su procesamiento en Tesorerías.
- **Aprobado para proceso:** Este estado señalará que el IB se encuentra cargado y aprobado para el procesamiento del pago en los sistemas de Tesorerías.
- **Procesado:** Este estado se presenta cuando el IB ha sido procesado y que la bonificación se ha materializado al beneficiario y/o cesionario (s) de la bonificación, ya sea mediante cheque o depósito, haciéndose efectivas las compensaciones y/o retenciones que eventualmente correspondan.

Al pie de la referida pantalla, estarán disponibles los

siguientes botones:

- **Botón "Continuar":** El cual permitirá ir a un mayor detalle del registro seleccionado.
- **Botón "Exportar":** El cual permitirá usar y/o guardar la información en un archivo Excel.

Por otra parte, una vez desplegada la pantalla**,** el usuario podrá seleccionar un registro determinado, a través del botón [O]; y presionar el **botón "Continuar",** de modo tal, de poder ver la información del IB en detalle mediante la siguiente pantalla:

## CONSULTAR ESTADO DE CERTIFICADO BONIFICACIÓN

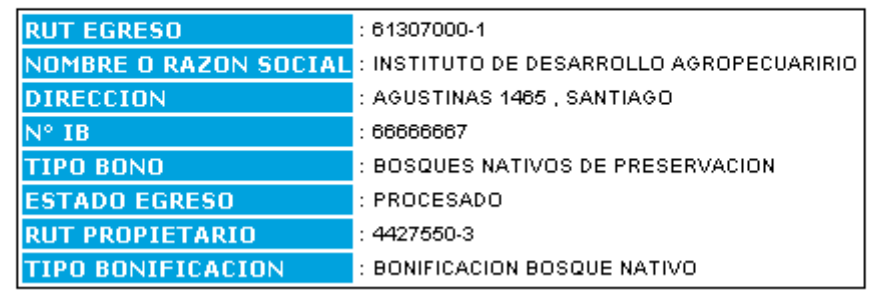

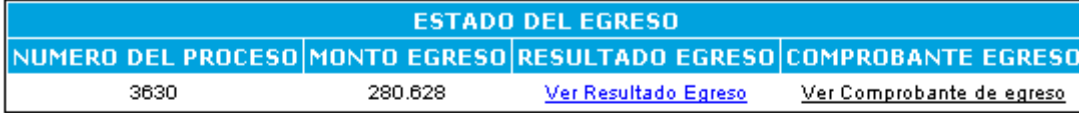

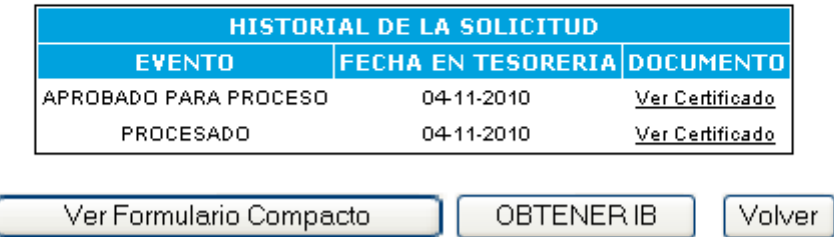

El detalle de la consulta contiene el **historial del IB**, y

se **compone de 3 secciones**:

- 
- **a) Resultado de la Búsqueda:** Esta sección incluye los datos básicos del IB, tales como la identificación del beneficiario del egreso (Rut y nombre o razón social del titular o cesionario, según corresponda), el número de IB, tipo de bono, el estado del egreso, esto es, rechazado, aprobada para proceso, procesado o materializado, y el Rut del propietario.
- **b) Estado del Egreso:** En esta parte de la pantalla, se presenta un recuadro que se compone de **4 columnas:**
	- **- Columna "N° de proceso":** Se registrará el número del proceso computacional que involucra la bonificación consultada.
	- **- Columna "Monto del egreso":** Indicará el monto neto de la bonificación informada en el IB para el beneficiario consultado.
	- **- Columna "Resultado del Egreso",** el cual contiene un **link** denominado **"Ver Resultado del Egreso".** Al ingresar a este link, se desplegará la siguiente pantalla con dos recuadros:

# CONSULTA ESTADO SOLICITUD BONIFICACION

RESULTADO EGRESO

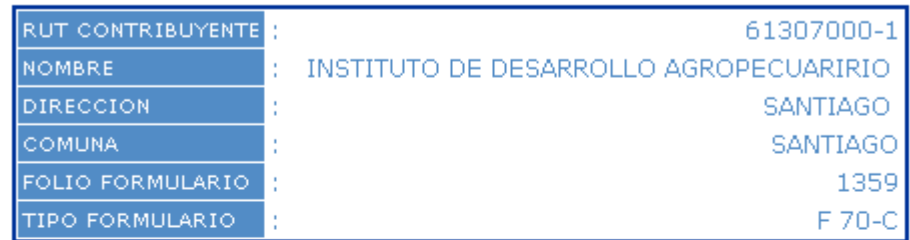

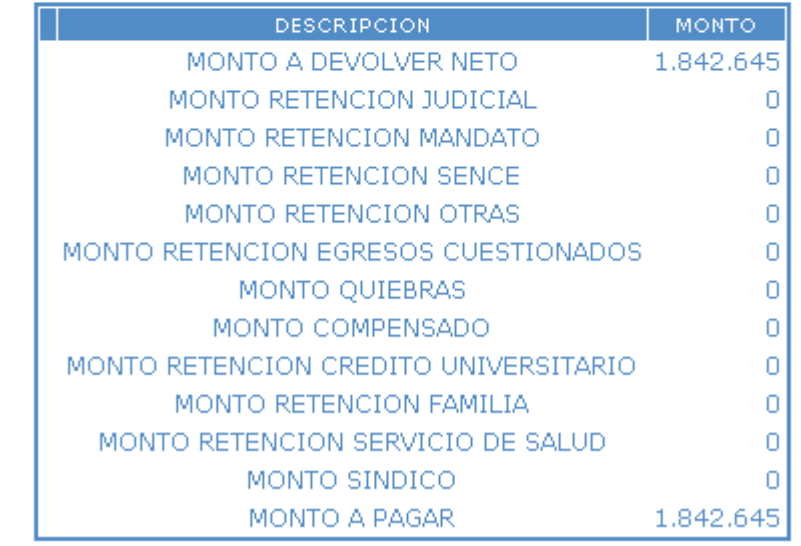

- ¾ **Primer recuadro:** Incluye la identificación del beneficiario de la Bonificación del Bosque Nativo (RUT, nombre, dirección, comuna) y el folio del formulario de egreso asignado por el sistema y el tipo de formulario, que para esta efecto corresponde al formulario 70, versión "C".
- ¾ **Segundo recuadro:** En el cual se visualizará el resultado el egreso, esto es, monto neto a devolver, montos retenidos según tipo de retención, monto compensado y monto a pagar al beneficiario:

De existir compensación o retención al monto de la bonificación, se presentará el **botón "Ver Detalle"** para consultar que tipo de deudas se compensaron o que tipo de retenciones se aplicaron al monto de la bonificación.

 De existir compensación de deudas, se podrá imprimir un "**Certificado de Compensación"**.

**- Columna "Comprobante Egreso",** el cual contiene el **link denominado "Ver comprobante Egreso"** mediante el cual se puede obtener el **Comprobante de Egreso**:

TESORERIA GENERAL<br>DE LA REPUBLICA TESORERIA GENERAL DE LA REPUBLICA

Comprobante de Egreso

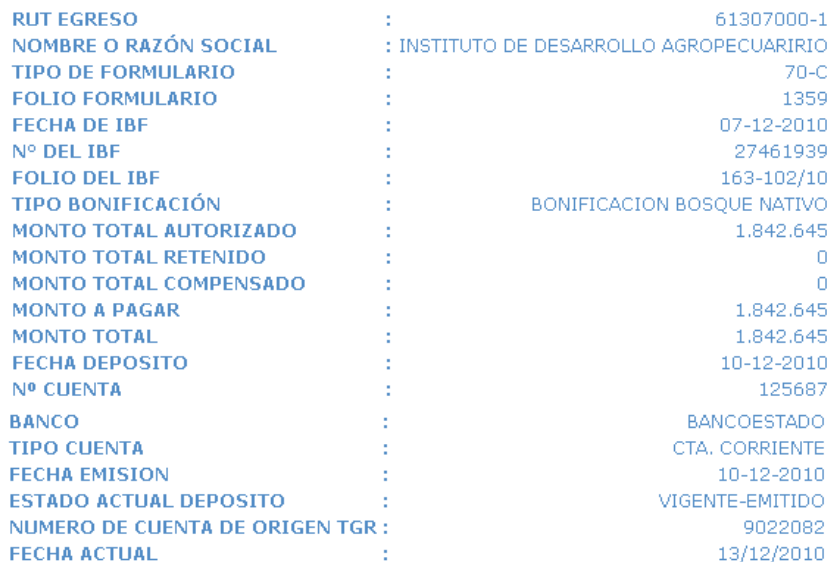

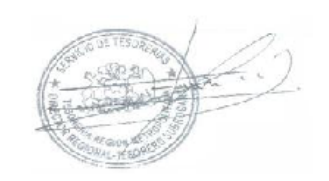

**WASHINGTON FERNANDOIS FUENTES TESORERÍA REGIONAL METROPOLITANA** 

 $\boxed{\text{Volver}}$ 

- **c) Historial de la solicitud:** En este recuadro se puede ver un resumen de los resultados o etapas en que ha estado la Orden de Pago por la Bonificación Bosque Nativo, y se compone de 3 columnas, indicándose lo siguiente:
	- **Evento:** Indica la instancia en que se encuentra el proceso.
	- **Fecha en Tesorería:** Corresponde a la fecha en que el estado del egreso informado precedentemente ha ocurrido.
	- **Documento:** Se presenta el **link "Ver Certificado**", mediante el cual se despliega el documento que se encuentra asociado al evento de egreso consultado, que en este caso es el Certificado de Bonificación al Bosque Nativo debidamente suscrito por el Tesorero cuya jurisdicción corresponde a la de la Oficina de CONAF que generó el IB respectivo, cuyo formato se presenta a continuación:

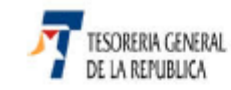

CERTIFICADO DE BONIFICACIÓN<br>BOSQUE NATIVO<br>D.L.20.283/2008

Fecha: 10/12/2010

La TESORERÍA PROVINCIAL DE ILLAPEL extiende el presente certificado, según Informe de Bonificación Bosque<br>Nativo № 9-22/10 de fecha 28/10/2010, emitido por la Corporación Nacional Forestal, OFICINA PROVINCIAL<br>CHOAPA.

Por la cantidad de \$ 11.202.650<br>Correspondiente a: 23 Hectáreas 53.8 Kilometros en la temporada 2010

#### ANTECEDENTES DEL PROPIETARIO(A):

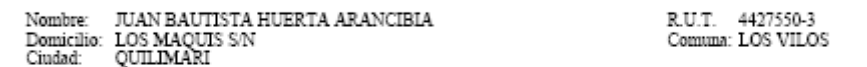

#### ANTECEDENTES DEL BENEFICIARIO/CESIONARIO(A):

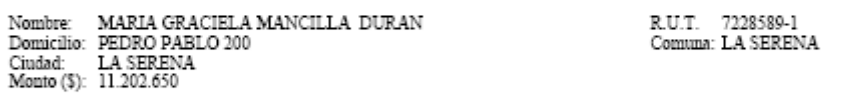

#### **ANTECEDENTES DEL PREDIO:**

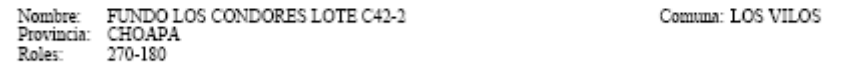

#### RESOLUCIÓN APROBADA DE PLAN DE MANEJO FORESTAL O DE PRESERVACIÓN

3/0-22/10<br>10/09/2010 Numero:<br>Fecha:

# PROVEÇTO DE PLAN DE MANEJO ADJUDICADO EN EL CONCURSO PARA PEQUEÑOS PROPIETARIOS FORESTALES DEL AÑO 2010

Numero: 12/30-09<br>Fecha: 31/12/2009

- **Botones:** Al pie de esta pantalla se presentarán los siguientes Botones:
	- **Botón "Ver Formulario Compacto":** Este botón permitirá ver el formulario de egreso (Formulario 70, versión "C"), y la información necesaria que permita identificarlo.

#### FORMULARIO 70-C BONIFICACIÓN BOSQUE NATIVO

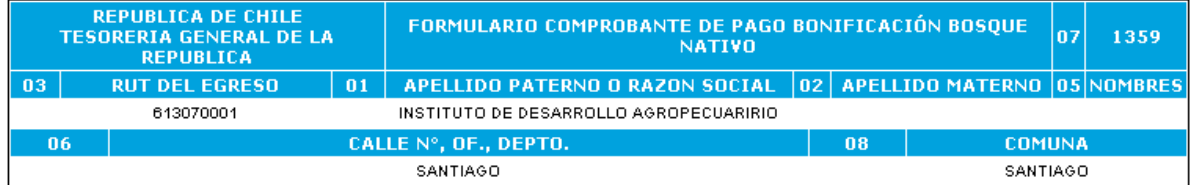

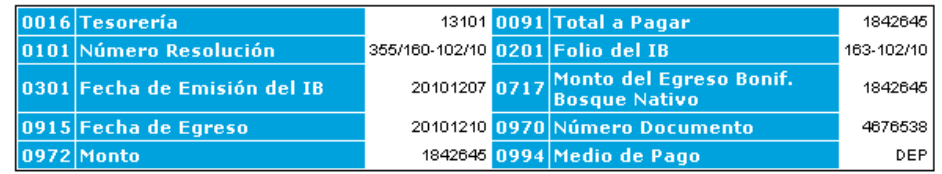

Volver

**- Botón "Obtener IB":** Este botón desplegará una pantalla con el Informe de Bonificación al Bosque Nativo informado por CONAF, cuyo formato se registra a continuación y respaldará la generación del Certificado de Bonificación al Bosque Nativo y el egreso.

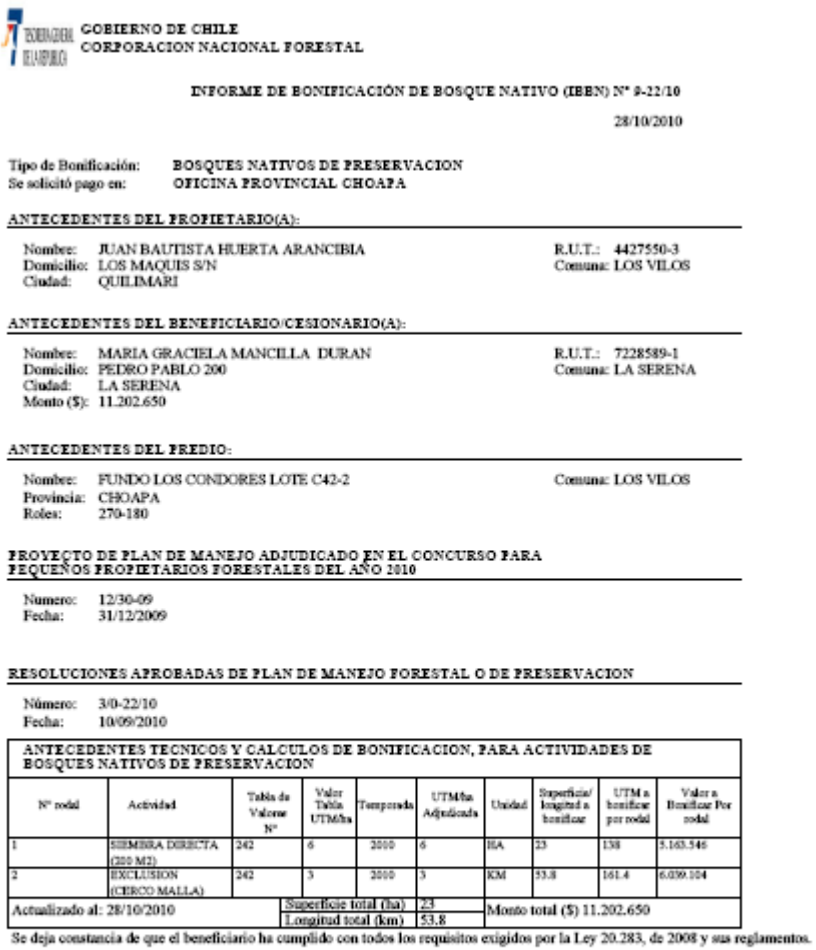

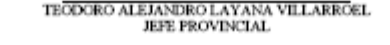

**- Botón "Volver":** Este botón permitirá regresar a la pantalla inmediatamente anterior, donde aparece la totalidad de registros extraídos de la búsqueda realizada.